## SOLUCIÓN DE ESTUDIOS DE CASO BAJO EL USO DE TECNOLOGÍA CISCO.

Edward Mauricio Cárdenas Bravo COD. 80189826

> Director del Curso Juan Carlos Vesga

**Tutor** Giovanni Alberto Bracho

Universidad Nacional Abierta y a Distancia – UNAD Diplomado de Profundización CISCO

2018

### Resumen

La constante evolución del mundo y los avances tecnológicos que conlleva, hace que para un ingeniero de sistemas este a la vanguardia de dicho cambio, este debe estar actualizado y con un amplio dominio en el campo del manejo de las redes y el uso de las muchas herramientas necesarias para tal fin. Por lo cual, la realización de este curso de profundización permitió afianzar en gran medida los conocimientos previos adquiridos en CCNA Routing and Switching y se afianzó también la aplicabilidad de los elementos de calidad de servicio (QoS), y es aquí, donde por medio de la aplicación de software orientado a la arquitectura de redes se adquiere con dominio amplio en el desarrollo de estas; ya que la importancia que toma es amplia y diversa como en los incontables ambientes que se puedan encontrar, ya sean laborales, educativos, de comunicación, etc. Esta es una herramienta excepcional para explotación y aplicación de las redes.

### Abstrac

The constant evolution of the world and the technological advances that it entails make a systems engineer at the forefront of this change, it must be up to date and with a broad domain in the field of network management and the use of the many tools necessary for that purpose. Therefore, the completion of this deepening course allowed to consolidate to a large extent the previous knowledge acquired in CCNA Routing and Switching and the applicability of quality of service (QoS) elements was also strengthened, and it is here, where by means of the application of software oriented to the architecture of networks is acquired with a broad domain in the development of these; since the importance that it takes is wide and diverse as in the countless environments that can be found, be it labor, education, communication, etc. This is an exceptional tool for exploitation and application of networks.

## Introducción

Mediante la aplicación del software Packet Tracer y teniendo en cuenta las necesidades de la empresa de tecnología para establecer una comunicación efectiva de servicios convergentes y aprovechando los beneficios que han surgido tras las nuevas tecnologías en el campo de las telecomunicaciones se propone una solución de acuerdo con los requerimientos descritos en la prueba de habilidades, cuyo único objeto será ampliar su cobertura y mejorar la disponibilidad de su infraestructura de telecomunicaciones para su sede principal y sus sucursales.

## Objetivos

- Afianzar el correcto uso y dominio de los temas.
- Demostrar mediante la realización de ejercicios las habilidades adquiridas
- Culminar y llevar a cabo la realización de las configuraciones requeridas.

# Tabla de contenido

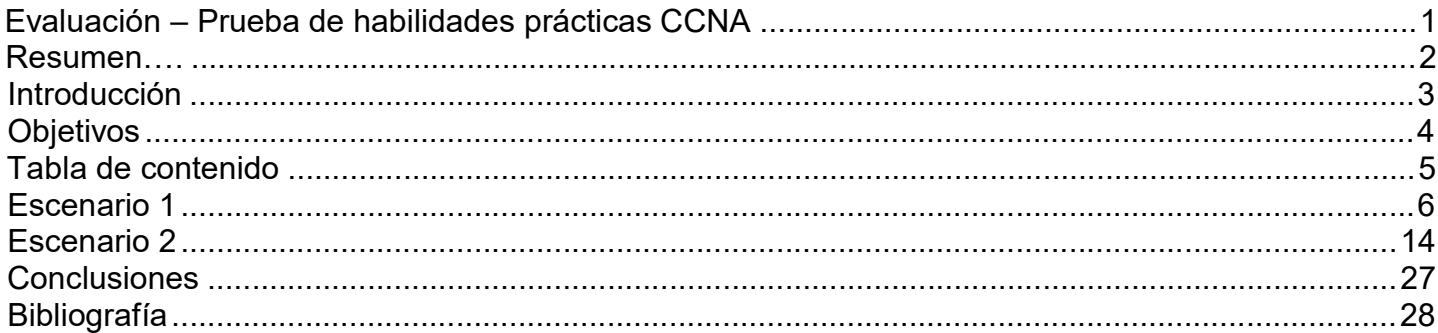

# Escenario 1

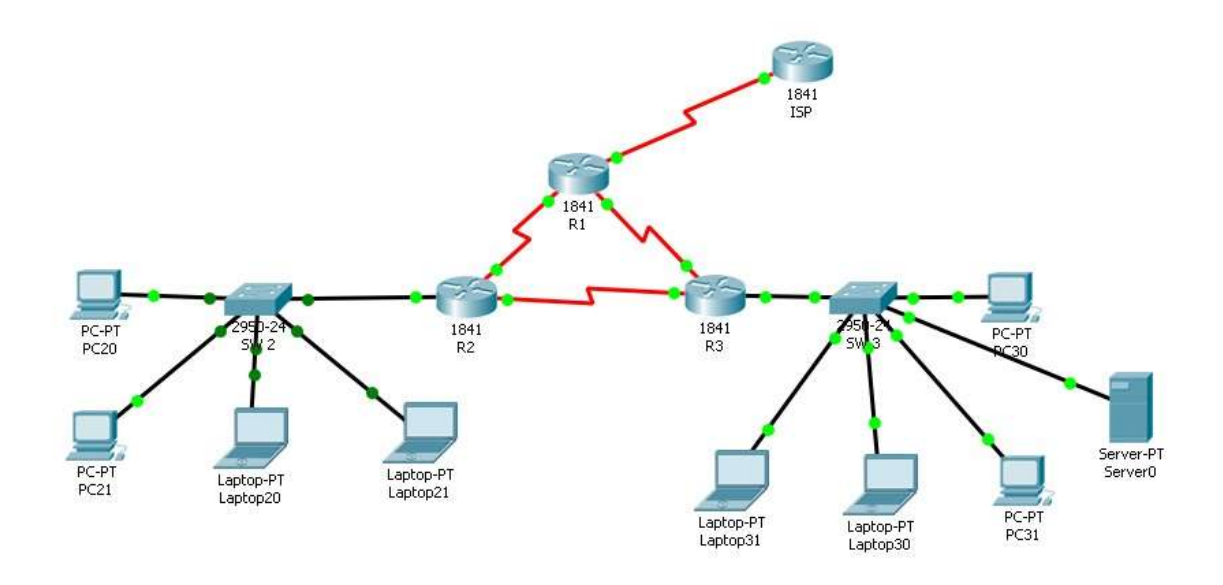

### Tabla de direccionamiento

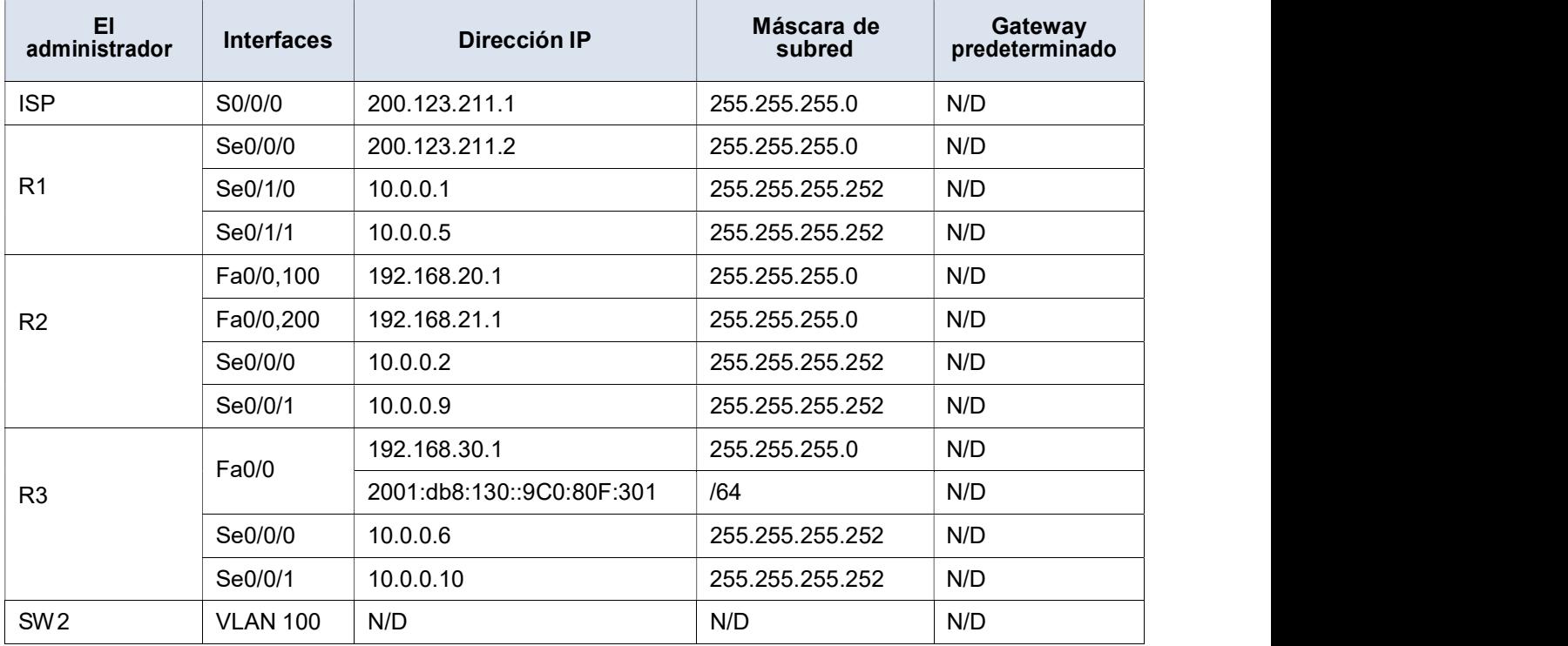

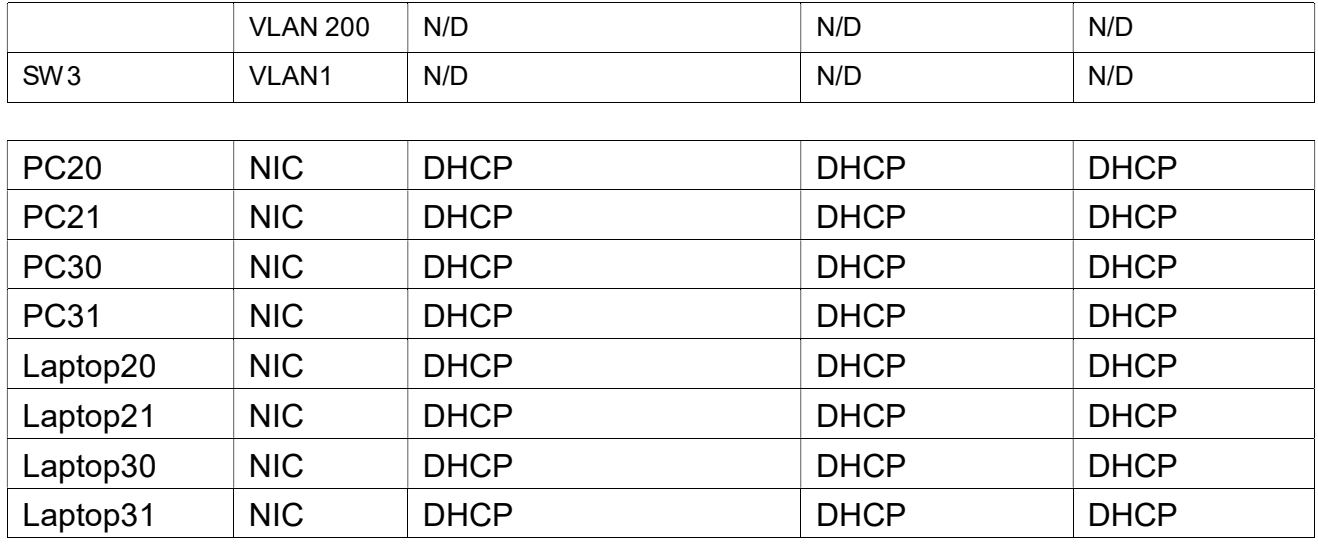

#### Situación

En esta actividad, demostrará y reforzará su capacidad para implementar NAT, servidor de DHCP, RIPV2 y el routing entre VLAN, incluida la configuración de direcciones IP, las VLAN, los enlaces troncales y las subinterfaces. Todas las pruebas de alcance deben realizarse a través de ping únicamente.

### CONFIGURACIÓN BÁSICA R1

Router>en Router#conf t Enter configuration commands, one per line. End with CNTL/Z. Router(config)#hostname R1 R1(config)#no ip domain-lookup R1(config)#enable secret class R1(config)#line con 0 R1(config-line)#password cisco R1(config-line)#login R1(config-line)#exit R1(config)#service password-encryption R1(config)#banner motd \$ Acceso no autorizado o prohibido! \$ R1(config)#

### CONFIGURACIÓN BÁSICA R2

Router>en Router#conf t Enter configuration commands, one per line. End with CNTL/Z. Router(config)#hostname R2 R2(config)#no ip domain-lookup R2(config)#enable secret class R2(config)#line con 0 R2(config-line)#password cisco R2(config-line)#login R2(config-line)#exit R2(config)#service password-encryption R2(config)#banner motd \$ Acceso no autorizado o prohibido! \$ R2(config)#

### CONFIGURACIÓN BÁSICA R3

Router>en Router#conf t Enter configuration commands, one per line. End with CNTL/Z. Router(config)#hostname R3 R3(config)#no ip domain-lookup R3(config)#enable secret class R3(config)#line con 0 R3(config-line)#password cisco R3(config-line)#login R3(config-line)#exit R3(config)#service password-encryption R3(config)#banner motd \$ Acceso no autorizado o prohibido! \$ R3(config)#

### CONFIGURACIÓN BÁSICA SW2

Switch>en Switch#conf t Enter configuration commands, one per line. End with CNTL/Z. Switch(config)#hostname SW2 SW2(config)#no ip domain-lookup SW2(config)#enable secret class SW2(config)#line con 0 SW2(config-line)#password cisco SW2(config-line)#login SW2(config-line)#exit SW2(config)#service password-encryption SW2(config)#banner motd \$ Solo personal autorizado! \$ SW2(config)#

### CONFIGURACIÓN BÁSICA SW3

Switch>en Switch#conf t Enter configuration commands, one per line. End with CNTL/Z. Switch(config)#hostname SW3 SW3(config)#no ip domain-lookup SW3(config)#enable secret class SW3(config)#line con 0 SW3(config-line)#password cisco SW3(config-line)#login SW3(config-line)#exit SW3(config)#service password-encryption SW3(config)#banner motd \$ Solo personal autorizado! \$ SW3(config)#

#### Tabla de asignación de VLAN y de puertos

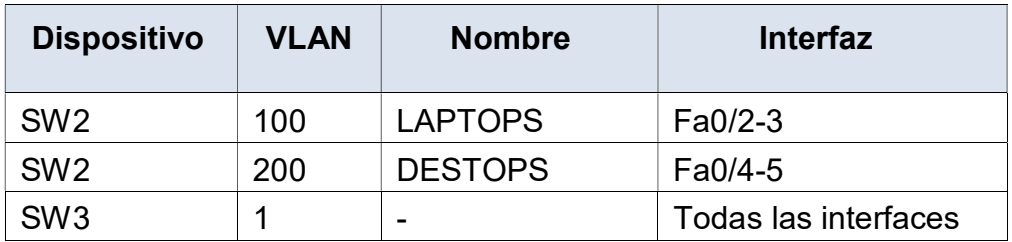

#### Tabla de enlaces troncales

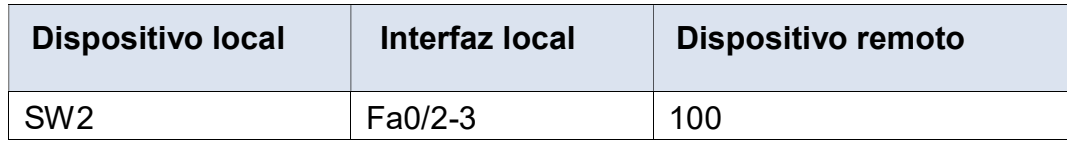

#### VLAN SW 2

SW2(config)#vlan 100 SW2(config-vlan)#name LAPTOPS SW2(config-vlan)#vlan 200 SW2(config-vlan)#name DESTOPS SW2(config-vlan)#

#### VLAN PUERTOS SW2 F0/2-3 Y F0/4-5

SW2(config)#int range f0/2-3 SW2(config-if-range)#switchport mode access SW2(config-if-range)#switchport access vlan 100 SW2(config-if-range)#exit SW2(config)#int range f0/4-5 SW2(config-if-range)#switchport mode access SW2(config-if-range)#switchport access vlan 200 SW2(config-if-range)#exit SW2(config)#

#### VLAN TRONCAL SW2

SW2(config)#int range f0/2-3 SW2(config-if-range)#switchport mode trunk

SW2(config-if-range)# %LINEPROTO-5-UPDOWN: Line protocol on Interface FastEthernet0/2, changed state to down

%LINEPROTO-5-UPDOWN: Line protocol on Interface FastEthernet0/2, changed state to up

%LINEPROTO-5-UPDOWN: Line protocol on Interface FastEthernet0/3, changed state to down

%LINEPROTO-5-UPDOWN: Line protocol on Interface FastEthernet0/3, changed state to up

SW2(config-if-range)#

#### INTERFACE S0/0/0 ISP

Router(config)#int s0/0/0 Router(config-if)#ip address 200.123.211.1 255.255.255.0 Router(config-if)#no shutdown

%LINK-5-CHANGED: Interface Serial0/0/0, changed state to down Router(config-if)#

#### INTERFACE S0/0/0 –R1

R1(config)#int s0/0/0 R1(config-if)#ip address 200.123.211.2 255.255.255.0 R1(config-if)#no shutdown

R1(config-if)# %LINK-5-CHANGED: Interface Serial0/0/0, changed state to up

R1(config-if)# %LINEPROTO-5-UPDOWN: Line protocol on Interface Serial0/0/0, changed state to up

R1(config-if)#exit

#### INTERFACE S0/1/0 –R1

R1(config)#int s0/1/0 R1(config-if)#ip address 10.0.0.1 255.255.255.252 R1(config-if)#no shutdown

%LINK-5-CHANGED: Interface Serial0/1/0, changed state to down R1(config-if)#exit

#### INTERFACE S0/1/1 –R1

R1(config)#int s0/1/1 R1(config-if)#ip address 10.0.0.5 255.255.255.252 R1(config-if)#no shutdown

%LINK-5-CHANGED: Interface Serial0/1/1, changed state to down R1(config-if)#

#### INTERFACE S0/0/0 –R2

R2(config)#int s0/0/0 R2(config-if)#ip address 10.0.0.2 255.255.255.252 R2(config-if)#no shutdown

R2(config-if)# %LINK-5-CHANGED: Interface Serial0/0/0, changed state to up

R2(config-if)#exit

#### INTERFACE S0/0/1 –R2

R2(config)#int s0/0/1 R2(config-if)#ip address 10.0.0.9 255.255.255.252 R2(config-if)#no shutdown

%LINK-5-CHANGED: Interface Serial0/0/1, changed state to down R2(config-if)#exit

#### INTERFACE S0/0/0 –R3

R3(config)#int s0/0/0 R3(config-if)#ip address 10.0.0.6 255.255.255.252 R3(config-if)#no shutdown

R3(config-if)# %LINK-5-CHANGED: Interface Serial0/0/0, changed state to up

R3(config-if)#exit

#### INTERFACE S0/0/1 –R3

R3(config)#int s0/0/1 R3(config-if)#ip address 10.0.0.10 255.255.255.252 R3(config-if)#no shutdown

R3(config-if)# %LINK-5-CHANGED: Interface Serial0/0/1, changed state to up

R3(config-if)#exit

#### INTERFACE F0/0 –R3

R3(config)#int f0/0 R3(config-if)#ip address 192.168.30.1 255.255.255.0 R3(config-if)#no shutdown

R3(config-if)# %LINK-5-CHANGED: Interface FastEthernet0/0, changed state to up %LINEPROTO-5-UPDOWN: Line protocol on Interface FastEthernet0/0, changed state to up

R3(config-if)#ipv6 address 2001:db8:130::9C0:80F:301/64 R3(config-if)#no shutdown R3(config-if)#

#### INTERFACE F0/0.100 –R2

R2(config)#int f0/0.100 R2(config-subif)#encap dot1q 100 R2(config-subif)#ip address 192.168.21.1 255.255.255.0 R2(config-subif)#no shutdown R2(config-subif)#exit

#### INTERFACE F0/0.200 –R2

R2(config)#int f0/0.200 R2(config-subif)#encap dot1q 200 R2(config-subif)#ip address 192.168.20.1 255.255.255.0 R2(config-subif)#no shutdown R2(config-subif)#exit R2(config)#

## Escenario 2

Una empresa de Tecnología posee tres sucursales distribuidas en las ciudades de Miami, Bogotá y Buenos Aires, en donde el estudiante será el administrador de la red, el cual deberá configurar e interconectar entre sí cada uno de los dispositivos que forman parte del escenario, acorde con los lineamientos establecidos para el direccionamiento IP, protocolos de enrutamiento y demás aspectos que forman parte de la topología de red.

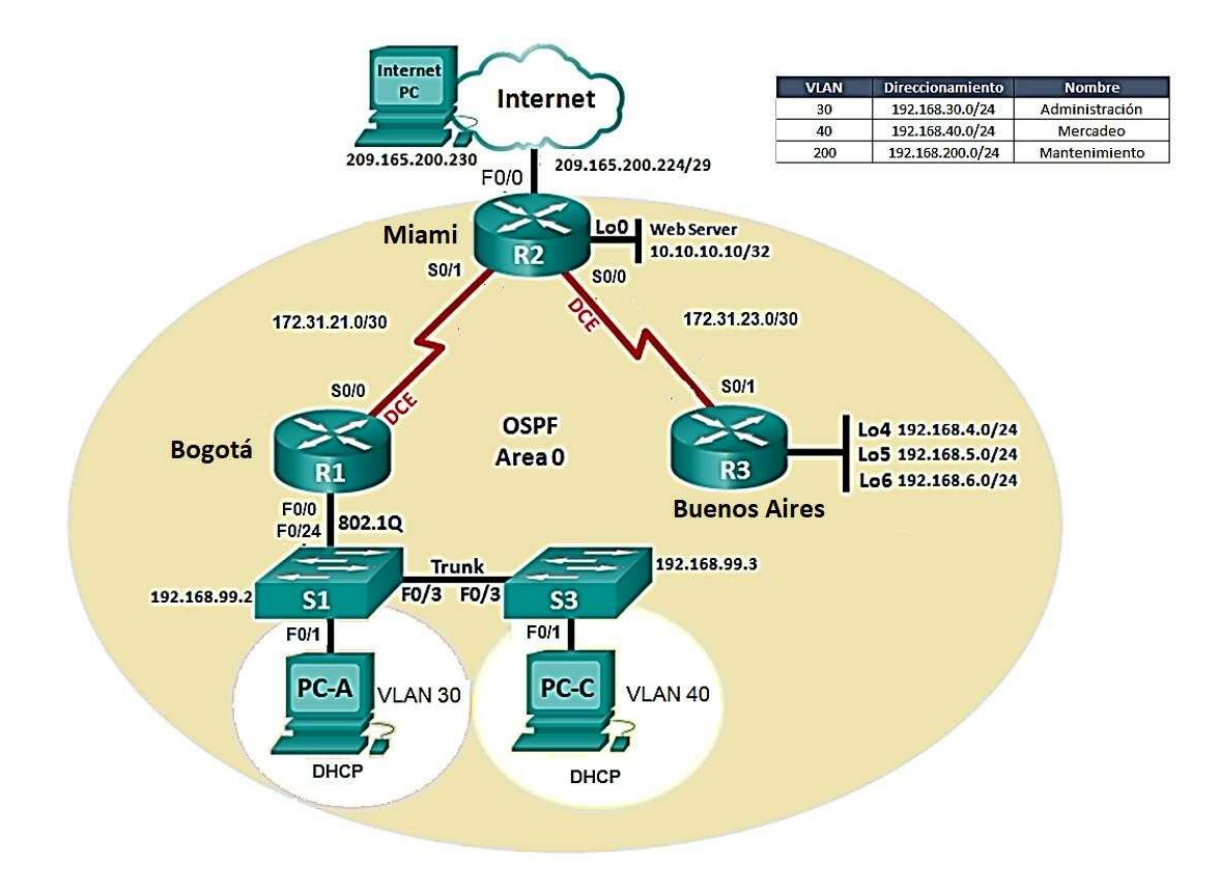

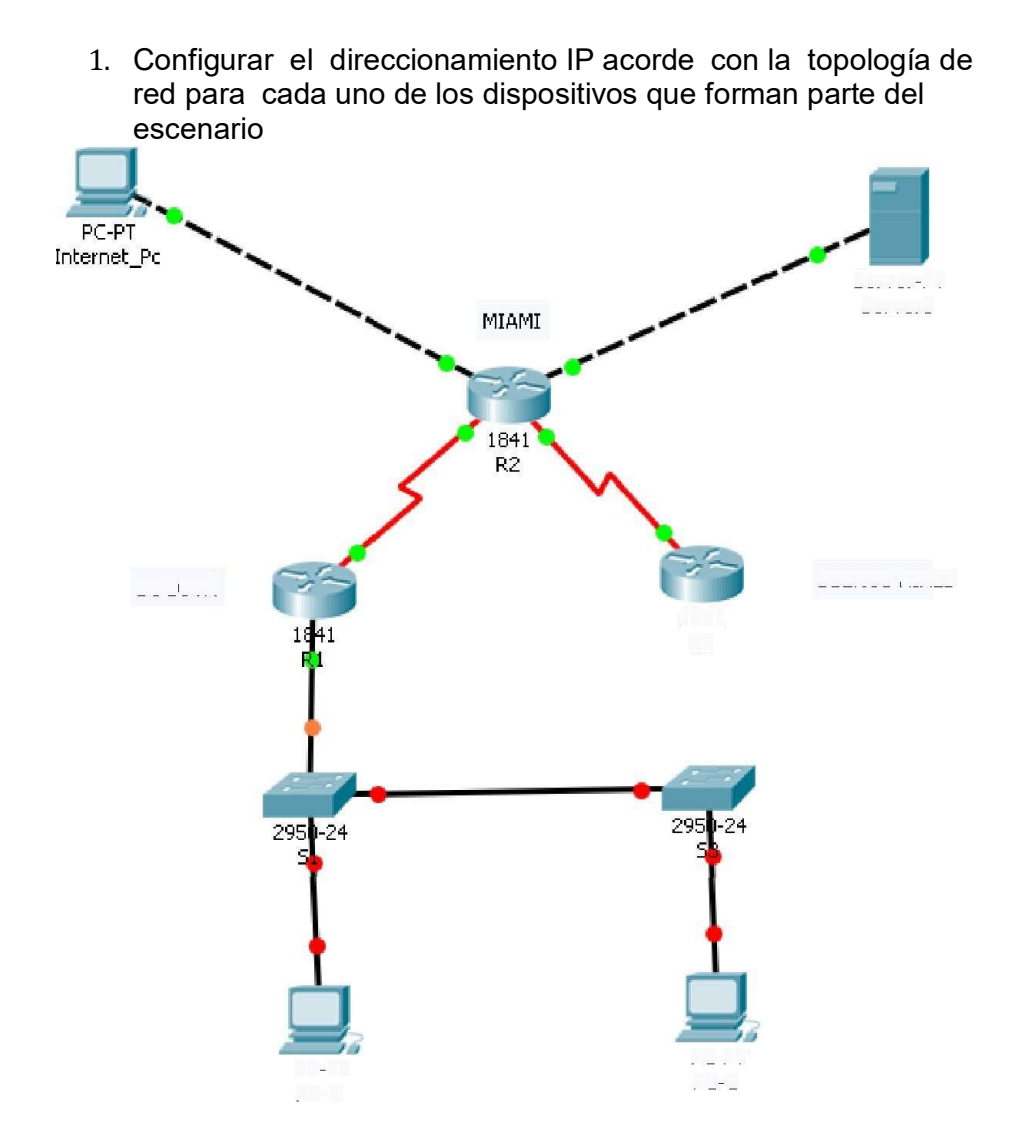

#### R1

Router>en Router#conf t Enter configuration commands, one per line. End with CNTL/Z. Router(config)#hostname BOGOTA BOGOTA(config)#no ip domainlookup BOGOTA(config)#enable secret class BOGOTA(config)#line con 0 BOGOTA(config-line)#password cisco BOGOTA(config-line)#login

BOGOTA(config)#service password-encryption BOGOTA(config)#banner motd \$ Acceso no autorizado o prohibido!! \$ BOGOTA(config)#

#### R2

Router>en Router#conf t Enter configuration commands, one per line. End with CNTL/Z. Router(config)#hostname MIAMI MIAMI(config)# no ip domain-lookup MIAMI(config)#enable secret class MIAMI(config)#line con 0 MIAMI(config-line)#password cisco MIAMI(config-line)#login MIAMI(config-line)#exit MIAMI(config)#service password-encryption MIAMI(config)#banner motd \$ Acceso no autorizado o prohibido!! \$ MIAMI(config)#

### R3

Router>enable Router#conf t Enter configuration commands, one per line. End with CNTL/Z. Router(config)#hostname BUENOSAIRES BUENOSAIRES(config)#no ip domain-lookup BUENOSAIRES(config)#enable secret class BUENOSAIRES(config)#line con 0 BUENOSAIRES(config-line)#password cisco BUENOSAIRES(config-line)#login BUENOSAIRES(config-line)#exit BUENOSAIRES(config)#service passwordencryption BUENOSAIRES(config)#banner motd \$ Acceso no autorizado o prohibido!! \$ BUENOSAIRES(config)#

### CONFIGURACIÓN BÁSICA S3

Switch>en Switch#conf t Enter configuration commands, one per line. End with CNTL/Z. Switch(config)#hostname S3 S3(config)#no ip domain-lookup S3(config)#enable secret class S3(config)#line con 0 S3(config-line)#password cisco S3(config-line)#login S3(config-line)#exit S3(config)#service password-encryption S3(config)#banner motd \$ Solo personal autorizado!! \$ S3(config)#

2. Configurar el protocolo de enrutamiento OSPFv2 bajo los siguientes criterios:

#### OSPFv2 area 0

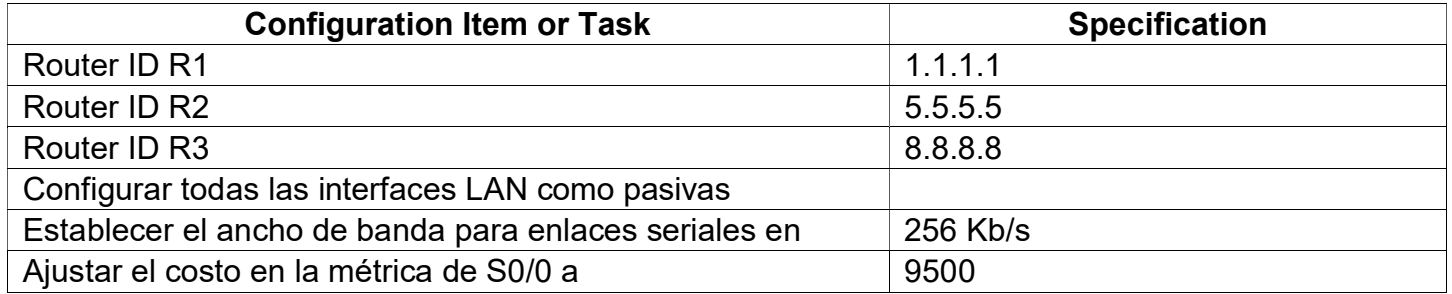

### Verificar información de OSPF

- Visualizar tablas de enrutamiento y routers conectados por OSPFv2 (show ip route)
- Visualizar lista resumida de interfaces por OSPF en donde se ilustre el costo de cada interface Visualizar el OSPF Process ID, Router ID, Address summarizations, Routing Networks, and
- passive interfaces configuradas en cada router. (do show ip ospf interface)

### Verificar información de OSPF

BOGOTA(config)#router ospf 1 BOGOTA(config-router)#router-id 1.1.1.1 BOGOTA(config-router)#network 172.31.21.0 0.0.0.3 area 0 BOGOTA(config-router)#network 192.168.30.0 0.0.0.255 area 0 BOGOTA(config-router)#network 192.168.40.0 0.0.0.255 area 0 BOGOTA(config-router)#network 192.168.200.0 0.0.0.255 area 0 BOGOTA(config-router)# BOGOTA(config-router)#passive-interface f0/0.30 BOGOTA(config-router)#passive-interface f0/0.40 BOGOTA(config-router)#passive-interface f0/0.200 BOGOTA(config-router)#

BOGOTA(config)#int s0/0/0 BOGOTA(config-if)#bandwidth 256 BOGOTA(config-if)#ip ospf cost 9500 BOGOTA(config-if)#

MIAMI(config)#router ospf 1 MIAMI(config-router)#router-id 5.5.5.5 MIAMI(config-router)#network 172.31.21.0 0.0.0.3 area 0 MIAMI(config-router)# 00:16:21: %OSPF-5-ADJCHG: Process 1, Nbr 1.1.1.1 on Serial0/1/0 from LOADING to FULL, Loading Done

MIAMI(config-router)#network 172.31.23.0 0.0.0.3 area 0 MIAMI(config-router)#network 10.10.10.0 0.0.0.255 area 0 MIAMI(config-router)# MIAMI(config-router)#passive-interface f0/1 MIAMI(config-router)#exit MIAMI(config)#int s0/1/1 MIAMI(config-if)#bandwidth 256 MIAMI(config-if)#ip ospf cost 9500 MIAMI(config-if)#

BUENOSAIRES(config)#router ospf 1 BUENOSAIRES(config-router)#router-id 8.8.8.8 BUENOSAIRES(config-router)#network 172.31.23.0 0.0.0.3 area 0 BUENOSAIRES(config-router)# 00:25:00: %OSPF-5-ADJCHG: Process 1, Nbr 5.5.5.5 on Serial0/0/0 from LOADING to FULL, Loading Done BUENOSAIRES(config-router)#network 192.168.4.0 0.0.3.255 area 0 BUENOSAIRES(config-router)#passive-interface lo4 BUENOSAIRES(config-router)#passive-interface lo5 BUENOSAIRES(config-router)#passive-interface lo6 BUENOSAIRES(config-router)#exit BUENOSAIRES(config)#int s0/0/0 BUENOSAIRES(config-if)#bandwidth 256 BUENOSAIRES(config-if)#ip ospf cost 9500 BUENOSAIRES(config-if)#

#### CONFIGURACION MIAMI

MIAMI(config)#router ospf 1 MIAMI(config-router)#router-id 5.5.5.5 MIAMI(config-router)#network 172.31.21.0 0.0.0.3 area 0 MIAMI(config-router)# 00:16:21: %0SPF-5-ADJCHG: Process 1, Mbr 1.1.1.1 on Serial0/1/0 from LOADING to FULL, Loading Done MIAMI(config-router)#network 172.31.23.0 0.0.0.3 area 0 MIAMI(config-router)#network 10.10.10.0 0.0.0.255 area 0 MIAMI(config-router)# MIAMI(config-router)#passive-interface f0/1 MIAMI(config-router)#exit MIAMI(config)#int s0/1/1

MIAMI(config-if)#bandwidth 256 MIAMI(config-if)#ip ospf cost 9500 MIAMI(config-if)#

#### CONFIGURACION BOGOTÁ

BOGOTA(config)#router ospf 1 BOGOTA(config-router)#router-id 1.1.1.1 BOGOTA(config-router)#network 172.31.21.0 0.0.0.3 area 0 B0G0TA(config-router)#network 192.168.30.0 0.0.0.255 area 0 BOGOTA(config-router)#network 192.168.40.0 0.0.0.255 area 0 B0G0TA(config-router)#network 192.168.200.0 0.0.0.255 area 0 BOGOTA(config-router)#

#### CONFIGURACION BUENOS AIRES

```
BUENOSAIRES (config) #router ospf 1
BUENOSAIRES (config-router) #router-id 8.8.8.8
BUENOSAIRES (config-router) #network 172.31.23.0 0.0.0.3 area 0
BUENOSAIRES(config-router)#
00:25:00: %0SPF-5-ADJCHG: Process 1, Mbr 5.5.5.5 on Serial0/0/0
from LOADING to FULL, Loading Done
BUENOSAIRES (config-router) #network 192.168.4.0 0.0.3.255 area 0
BUENOSAIRES (config-router) #passive-interface lo4
BUENOSAIRES (config-router) #passive-interface lo5
BUENOSAIRES(config-router)#passive-interface lo6
BUENOSAIRES (config-router) #exit
BUENOSAIRES (config) #int s0/0/0
BUENOSAIRES (config-if) #bandwidth 256
BUENOSAIRES(config-if)#ip ospf cost 9500
```
#### Visualizar tablas de enrutamiento y routers conectados por OSPFv2

HIAMI#show ip ospf neighbor

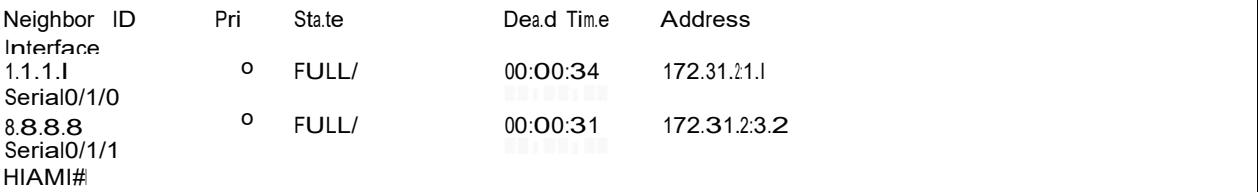

#### Visualizar lista resumida de interfaces por OSPF en donde se ilustre el costo de cada interface

HIAMI#show ip ospf interface

```
FastEthernet0/1 is up, line protocol is up
  Internet address is 10.10.10.10/24, Area O
  Process ID I, Router ID 5.5.5.5, Network Type BROADCAST, Cost: I
  Transmit Dela.y is I sec, Sta.te WAITING, Priority I
  No designated router on this network
  No backup designated router on this network
  Tim.er intervals configured, Hello 10, Dead 40, Wait 40, Retransm.it 5
  No Hellos (Passive interface) Index 1/1, flood queue length O Next 
  OxO(O)/OxO(O)
  Last flood sean length is I, maximum is I
  Last flood sean tim.e is O m.sec, maxim.um. is O msec Neighbor 
  Count is O, Adjacent neighbor count is O Suppress hello for
  O neighbor(s)
     Seria.10/1/1 is up, line protocol is up
  Internet address is 172.31.2:3.1/30, Area O
  Process ID l, Router ID 5.5.5.5, Network Type POINT-TO-POINT, Cost: 9500
  Transmit Dela.y is I sec, Sta.te POINT-TO-POINT, Priority O No
  designated router on this network
  No backup designated router on this network
  Tim.er intervals configured, Hello 10, Dead 40, Wait 40, Retransm.it 5
    Hello due in 00:00:00
  Index 2/2, flood queue length ONext 
  Ox0(0)/0x0(0)
  Last flood sean length is l, maxim.um is l
  Last flood sean tim.e is O m.sec, m.axim.um. is O msec
  Neighbor Count is l , Adjaeent neighbor count is l
     Adjacent with neighbor 8.8.8.8
  Suppress hello for O neighbor(s) Serial0/1/0 
is up, line protoeol is up
  Internet address is 172.31.2:1.2/30, Area O
  Process ID 1, Router ID 5.5.5.5, Network Type POINT-TO-POINT, Cost: 64
  Transmit Dela.y is I sec, Sta.te POINT-TO-POINT, Priority O No
  designated router on this network
  No baekup designated router on this network
  Tim.er intervals eonfigured, Hello 10, Dea.d 40, Wait 40, Retransmit 5
    Hello due in 00:00:09
  Index 3/3, flood qu.eue length ONext
  OxO(O)/OxO(O)
  Last flood sean length is l, m.axim.um is l
  Last flood sean tim.e is O m.sec, maxim.um. is O msec
  Neighbor Count is l , Adjaeent neighbor count is l
    Adjacent with neighbor 1.1.l.l
  Suppress hello for O neighbor(s)
```
Visualizar el OSPF Process ID, Router ID, Address summarizations, Routing Networks, and passive interfaces configuradas en cada router

```
router ospf 1
router-id 5.5.5.5log-adjacency-changes
passive-interface FastEthernet0/1
network 172.31.21.0 0.0.0.3 area 0
network 172.31.23.0 0.0.0.3 area 0
network 10.10.10.0 0.0.0.255 area 0
\mathbf{I}
```
3. Configurar VLANs, Puertos troncales, puertos de acceso, encapsulamiento, Inter-VLAN Routing y Seguridad en los Switches acorde a la topología de red establecida.

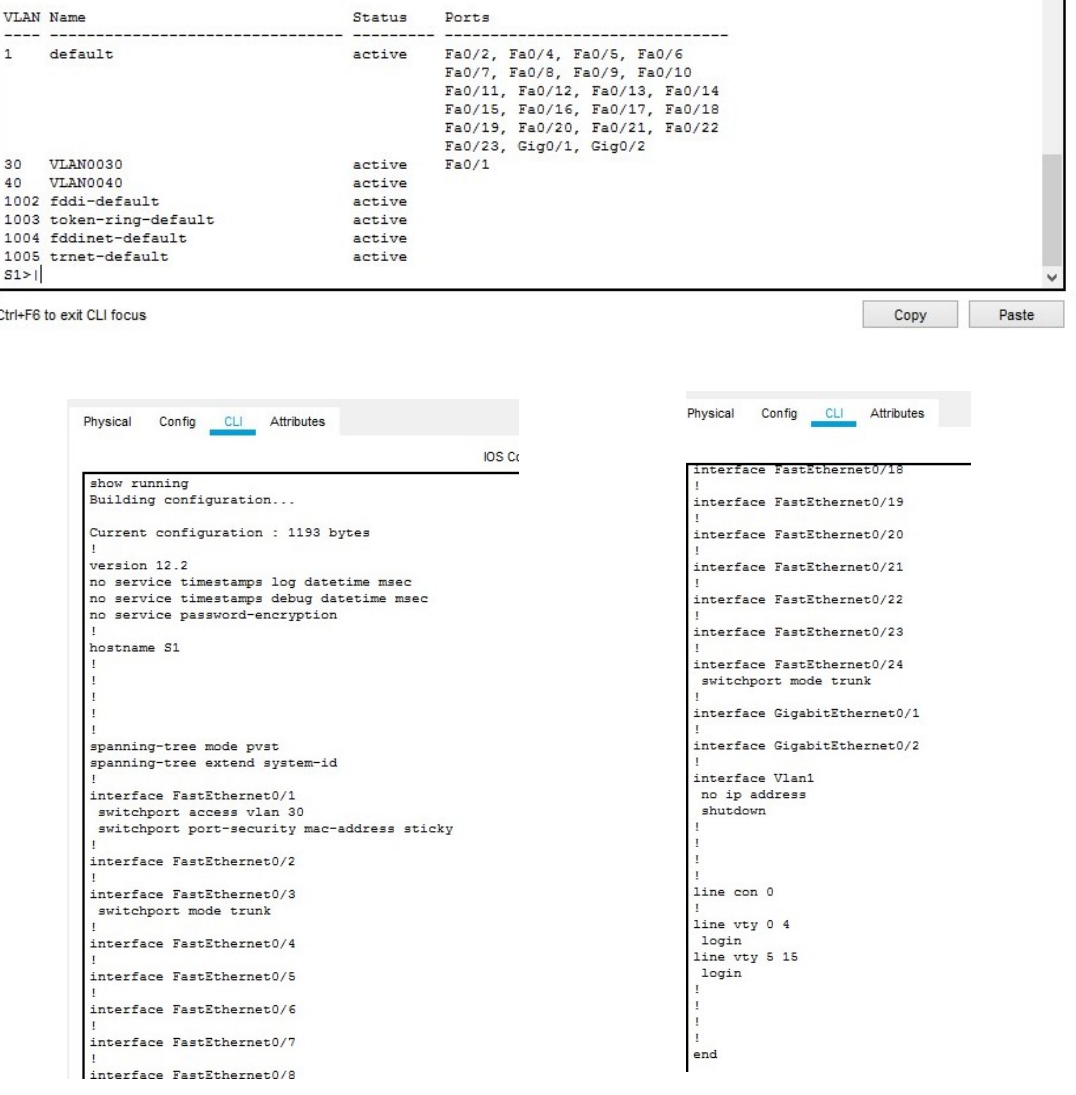

Las VLANs se crean a continuación.

## SW1#configure terminal Entra al modo privilegiado SW1(config)#vlan 30 Crear la VLAN 30 SW1(config-vlan)#name Administracion Configura la etiqueta "Administracion" a la VLAN 30 SW1(config-vlan)#exit Sale al modo de configuración anterior

SW1(config)#vlan 40 Crear la VLAN 40 SW1(config-vlan)#name Mercadeo Configura la etiqueta "Mercadeo" a la VLAN 40 SW1(config-vlan)#exit Sale al modo de configuración anterior Repita este proceso para todas las VLAN que se identificaron

Configure las interfaces de VLAN con la dirección IP.

#### SW1#configure terminal

Enter configuration commands, one per line. End with CNTL/Z. SW1 (config)#interface vlan 30 SW1 (config-if)#ip address 192.168.30.1 255.255.255.0 SW1 (config-if)#no shutdown

Repita este proceso para todas las VLAN que se identificaron

Se les asigna puertos de accesos a las VLANs.

## SW1(config)#interface g0/1 Entra al modo de configuración de interface SW1(config-if)#switchport mode access Configura la interface en el modo "access" SW1(config-if)#switchport access vlan 30 Asigna la interface a la VLAN 30 SW1(config-if)#no shutdown Inicializa la interface de switch

SW1(config-if)#exit SW1(config)#exit

4. En el Switch 3 deshabilitar DNS lookup

Para deshabilitar el DNS lookup se configura el comando no ip domain-lookup en el switch.

S3(config)#no ip domain-lookup

5. Asignar direcciones IP a los Switches acorde a los lineamientos.

Se asignan las direcciones 192.168.99.2 y 192.168.99.3 respectivamente para cada switch, que servirán para ser administrados posteriormente al accesarse por telnet

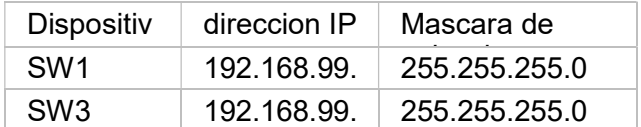

S1(config-if)#ip address 192.168.99.2 255.255.255.0 S1(config-if)#

S3(config-if)#ip address 192.168.99.3 255.255.255.0 S3(config-if)# S3(config)#ip default-gateway 192.168.99.1 S3(config)#

6. Configurar R1 como servidor DHCP para las VLANs 30 y 40.

La configuración del protocolo DHCP vlan 30 y 40 se llevó en el R1, al inicio se configuró en el dispositivo los rangos de IP a excluir y luego se asignaron parámetros según el escenario.

> BOGOTA(config)#ip dhcp pool ADMINISTRACION BOGOTA(dhcp-config)#dns-server 10.10.10.11 BOGOTA(dhcp-config)#default-router 192.168.30.1 BOGOTA(dhcp-config)#network 192.168.30.0 255.255.255.0 BOGOTA(dhcp-config)#

> BOGOTA(config)#ip dhcp pool MERCADEO BOGOTA(dhcp-config)#dns-server 10.10.10.11 BOGOTA(dhcp-config)#default-router 192.168.40.1 BOGOTA(dhcp-config)#network 192.168.40.0 255.255.255.0 BOGOTA(dhcp-config)#

```
no service timestamps log datetime msec
no service timestamps debug datetime msec
no service password-encryption
hostname Bogota
ip dhep excluded-address 192.168.30.1
ip dhep excluded-address 192.168.40.1<br>ip dhep excluded-address 192.168.30.1 192.168.30.30
ip dhcp excluded-address 192.168.40.1 192.168.40.30
ip dhep pool ADMINISTRACION
 network 192.168.30.0 255.255.255.0<br>default-router 192.168.30.1
 dns-server 10.10.10.11
 domain-name cna-unad.com
ip dhep pool MERCADEO
 network 192.168.40.0 255.255.255.0
 default-router 192.168.40.1
 dns-server 10.10.10.11
 domain-name cona-unad.com
ip cef
```
7. Reservar las primeras 30 direcciones IP de las VLAN 30 y 40 para configuraciones estáticas.

MIAMI(config)#user webuser privilege 15 secret cisco12345 MIAMI(config)#ip nat inside source static 10.10.10.10 209.165.200.229 MIAMI(config)#int f0/0 MIAMI(config-if)#ip nat outside MIAMI(config-if)#exit MIAMI(config)#int f0/1 MIAMI(config-if)#ip nat inside MIAMI(config-if)# MIAMI(config-if)#exit MIAMI(config)#access-list 1 permit 192.168.30.0 0.0.0.255 MIAMI(config)#access-list 1 permit 192.168.40.0 0.0.0.255 MIAMI(config)#access-list 1 permit 192.168.4.0 0.0.3.255 MIAMI(config)#ip nat pool INTERNET 209.165.200.225 209.165.200.229 netmask 255.255.255.248 MIAMI(config)# MIAMI(config)#ip access-list standard ADMIN

8. Configurar NAT en R2 para permitir que los host puedan salir a internet

MIAMI(config)#int f0/0 MIAMI(config-if)#ip nat outside MIAMI(config-if)#exit MIAMI(config)#int f0/1 MIAMI(config-if)#ip nat inside MIAMI(config-if)#

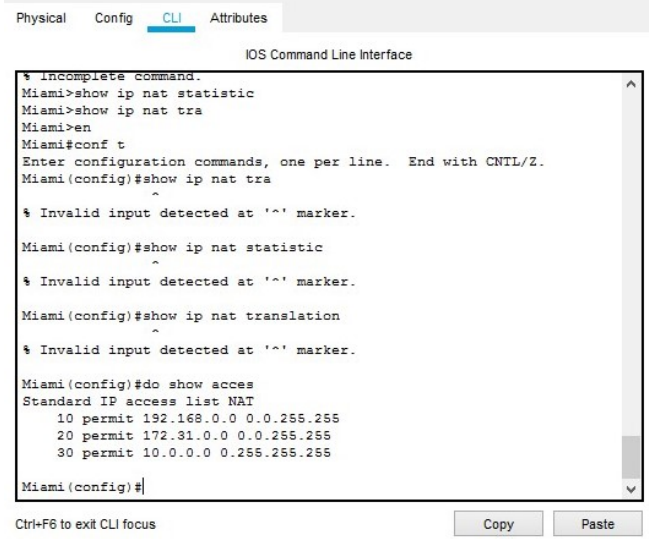

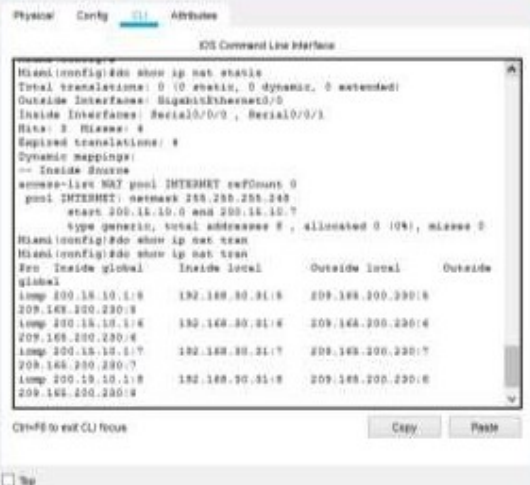

9. Configurar al menos dos listas de acceso de tipo estándar a su criterio en para restringir o permitir tráfico desde R1 o R3 hacia R2.

> MIAMI(config)#access-list 1 permit 192.168.30.0 0.0.0.255 MIAMI(config)#access-list 1 permit 192.168.40.0 0.0.0.255 MIAMI(config)#access-list 1 permit 192.168.4.0 0.0.3.255 MIAMI(config)#ip nat pool INTERNET 209.165.200.225 209.165.200.229 netmask 255.255.255.248

10. Configurar al menos dos listas de acceso de tipo extendido o nombradas a su criterio en para restringir o permitir tráfico desde R1 o R3 hacia R2.

```
Bogota>en
Bogota#conf t
Enter configuration commands, one per line. End with CNTL/Z.
Bogota (config)#do sh acce
Extended IP access list DENYLOOP4
    10 deny icmp host 192.168.40.31 host 192.168.4.1
   20 permit ip any any
Bogota (config)#do sh acces
Extended IP access list DENYLOOP4
    10 deny icmp host 192.168.40.31 host 192.168.4.1
    20 permit ip any any
```
Bogota (config)#

11. Verificar procesos de comunicación y redireccionamiento de tráfico en los routers mediante el uso de Ping y Traceroute.

IMAGEN MIAMI:

```
MIAMI#show access-lists
Standard IP access list 1
   10 permit 192.168.30.0 0.0.0.255
   20 permit 192.168.40.0 0.0.0.255
   30 permit 192.168.4.0 0.0.3.255
Standard IP access list ADMIN
   10 permit host 172.31.21.1
Extended IP access list 100
   10 permit tcp any host 209.165.200.229 eq www
   20 permit icmp any any echo-reply
```
IMAGEN BOGOTÁ:

```
B0G0TA#ping 209.165.200.230
Type escape sequence to abort.
Sending 5, 100-byte ICMP Echos to 209.165.200.230, timeout is 2
seconds:
.1111Success rate is 80 percent (4/5), round-trip min/avg/max = 1/5/18m s
```

```
BOGOTA#
```
### **Conclusiones**

Mediante la resolución del estudio de caso planteado como trabajo final del diplomado de profundización Diseño y Solución de problemas WAN / LAN, se procedió a configurar su topología física, cumpliendo con direccionamiento adecuado que satisficiera las especificaciones de la problemática planteada.

Todo lo anterior utilizando el software de simulación Packet Tracer, para el modelamiento y la conectividad LAN, comprobados con los comandos ping y tracer.

Lo anterior haciendo énfasis en los conocimientos adquiridos a lo largo de este diplomado de profundización, correspondientes a los aspectos básicos y elementos de las redes de telecomunicaciones y técnicas de conmutación.

Entre algunos de esos temas se encuentran los protocolos, servicios de seguridad de redes, modelos capa OSI y TCP/IP, configuración de dispositivos, enrutamientos.

## Bibliografía

CISCO. (2014). Capa de Transporte. Fundamentos de Networking. Recuperado de: https://static-course-assets.s3.amazonaws.com/ITN50ES/module7/index.html#7.0.1.1

CISCO. (2014). SubNetting. Fundamentos de Networking. Recuperado de: https://static- courseassets.s3.amazonaws.com/ITN50ES/module9/index.html#9.0.1.1

UNAD (2014). PING y TRACER como estrategia en procesos de Networking [OVA]. Recuperado de: https://1drv.ms/u/s!AmIJYei-NT1IhgTCtKY-7F5KIRC3

CISCO. (2014). Soluciones de Red. Fundamentos de Networking. Recuperado de: https://static-course-assets.s3.amazonaws.com/ITN50ES/module11/index.html#11.0.1.1

Lucas, M. (2009). Cisco Routers for the Desperate : Router and Switch Management, the Easy Way. San Francisco: No Starch Press. Recuperado de: http://bibliotecavirtual.unad.edu.co:2048/login?url=http://search.ebscohost.com/login.as px?direct=true&db=e000xww&AN=440032&lang=es&site=ehost-live

Odom, W. (2013). CISCO Press (Ed). CCNA ICND2 Official Exam Certification Guide. Recuperado

de: http://een.iust.ac.ir/profs/Beheshti/Computer%20networking/Auxilary%20materials/Cis co-ICND2.pdf

Lammle, T. (2010). CISCO Press (Ed). Cisco Certified Network Associate Study Guide. Recuperado de: http://gonda.nic.in/swangonda/pdf/ccna1.pdf

CISCO. (2014). Introducción a redes conmutadas. Principios de Enrutamiento y Conmutación. Recuperado de:

https://static-course-assets.s3.amazonaws.com/RSE50ES/module1/index.html#1.0.1.1

CISCO. (2014). Configuración y conceptos básicos de Switching. Principios de Enrutamiento y Conmutación.Recuperado de: https://static-courseassets.s3.amazonaws.com/RSE50ES/module2/index.html#2.0.1.1

CISCO. (2014). VLANs. Principios de Enrutamiento y Conmutación. Recuperado de: https://static-course- assets.s3.amazonaws.com/RSE50ES/module3/index.html#3.0.1.1

CISCO. (2014). Conceptos de Routing. Principios de Enrutamiento y Conmutación. Recuperado de: https://static- course-assets.s3.amazonaws.com/RSE50ES/module4/index.html#4.0.1.1

CISCO. (2014). Enrutamiento entre VLANs. Principios de Enrutamiento y Conmutación. Recuperado de:https://static-courseassets.s3.amazonaws.com/RSE50ES/module5/index.html#5.0.1.1

CISCO. (2014). Enrutamiento Estático. Principios de Enrutamiento y Conmutación. Recuperado de: https://static- course-assets.s3.amazonaws.com/RSE50ES/module6/index.html#6.0.1.1

UNAD (2014). Configuración de Switches y Routers [OVA]. Recuperado de: https://1drv.ms/u/s!AmIJYei- NT1IhgL9QChD1m9EuGqC